## Microsoft

## PDF and the set of the set of the set of the set of the set of the set of the set of the set of the set of the

https://www.100test.com/kao\_ti2020/566/2021\_2022\_\_E5\_BE\_AE\_ E8\_BD\_AF\_E8\_AE\_A4\_E8\_c100\_566927.htm  $"$ 

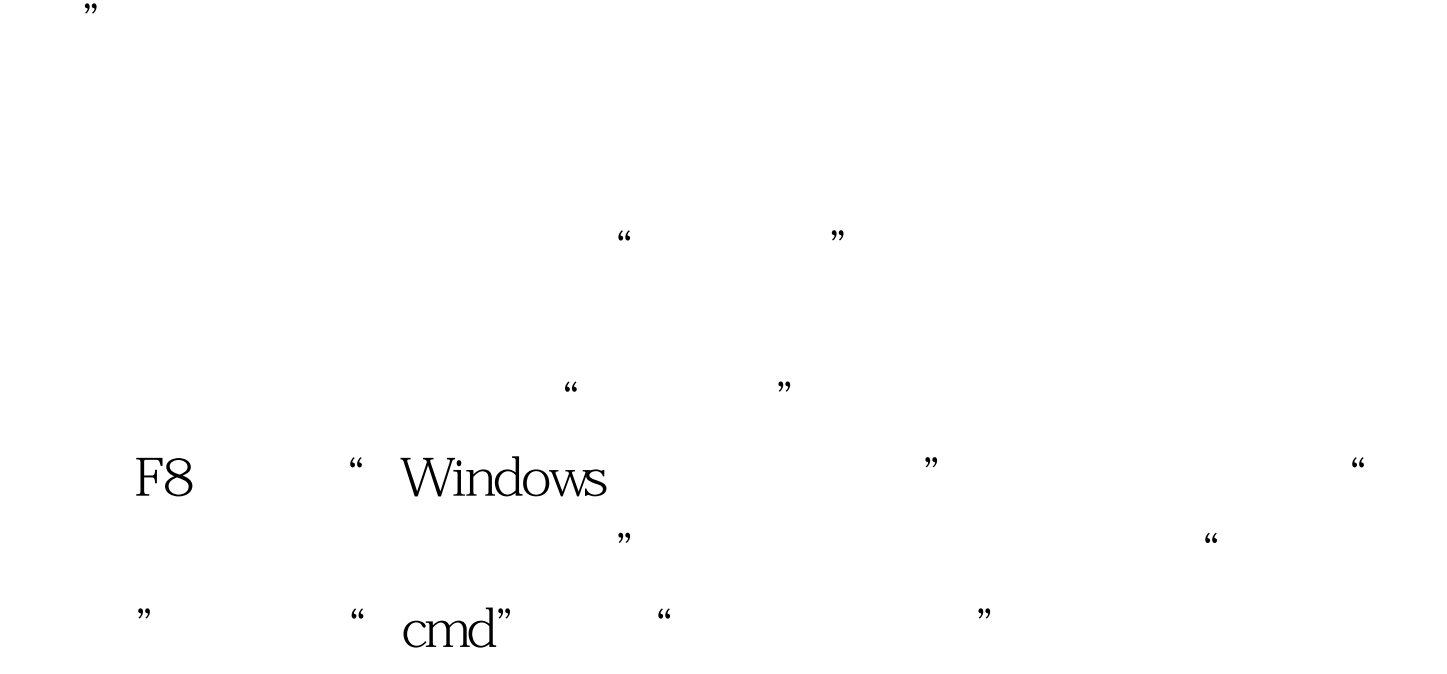

"mmc.exe"并回车打开"控制台",依次单击"文件→添 加/删除管理单元→添加"按钮,选中"组策略对象编辑器→  $\frac{1}{2}$  ,  $\frac{1}{2}$  ,  $\frac{1$ 对话框里选择"'本地计算机'策略"并单击"添加"按钮 , "windows"

进入"故障恢复控制台",用CD命令依次进入 " C:\WINDOWS\system32\GroupPolicy" del /f /q gpt.ini" gpt.ini

> 100Test www.100test.com